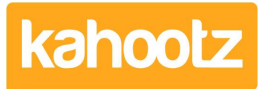

[Knowledgebase](https://help.kahootz.com/kb) > [Managers & Site Owners](https://help.kahootz.com/kb/managers-site-owners) > [Permissions](https://help.kahootz.com/kb/permissions) > [Setting permissions on forums](https://help.kahootz.com/kb/articles/setting-permissions-on-forums)

## Setting permissions on forums

Software Support - 2017-03-13 - [Permissions](https://help.kahootz.com/kb/permissions)

When you create your forum you can set a variety of permissions. The available permissions are:

- **View Discussions** who can see the forum and the messages in it.
- **Modify Forum** who can modify the settings of the forum itself (modifying messages is a separate control below).
- **Start Discussions** who can start a brand new discussion thread.
- **Reply to Discussions** who can reply to a discussion message.
- **Modify Messages** who can edit the messages once they are posted.

To modify the permissions on an existing forum:

- 1. Click on the forum.
- 2. In the Actions Menu, choose **Modify Properties and Permissions**.
- 3. Open the **Permissions** section.

Related Content

- [How-To Move Discussions / Posts from one Forum to another](https://help.kahootz.com/kb/articles/how-to-move-discussions-posts-from-one-forum-to-another)
- [Quick Polls via Forum Discussions](https://help.kahootz.com/kb/articles/quick-polls-via-forum-discussions)
- [Getting started with forums](https://help.kahootz.com/kb/articles/getting-started-with-forums)